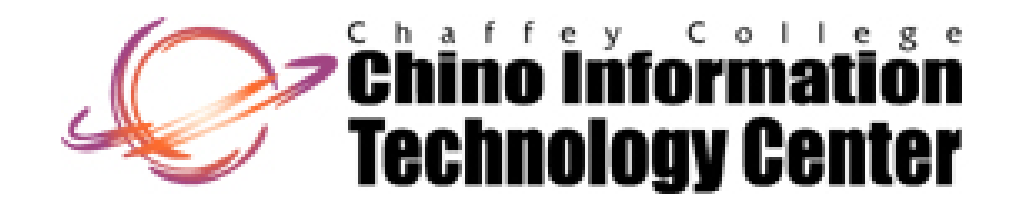

#### **CISNTWK-11**

#### Microsoft Network Server

#### *Chapter 4* User and Group Accounts

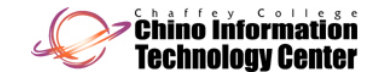

## Usage Notes

- Throughout these slides, the term *Active Directory Domain* implies Domains
	- Based on Windows Server 2008
	- Based on Windows Server 2003
	- Based on Windows 2000 Server
- Throughout these slides, the term *Domain* (by itself) implies Domains
	- Based on Windows Server 2008
	- Based on Windows Server 2003

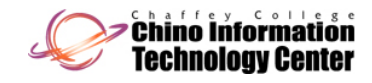

#### Usage Notes

- Based on Windows 2000 Server
- Based on Windows NT Server
- Unless stated otherwise, references to Windows Vista imply
	- Windows Vista Business
	- Windows Vista Enterprise
	- Windows Vista Ultimate
- Unless stated otherwise, references to Windows XP imply
	- Windows XP Professional

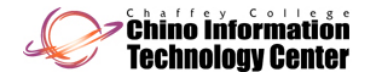

#### User Accounts

- A *User Account* is the name that is used to authenticate on the Windows NT "family" of Operating Systems (including Windows Server 2008)
	- $-$  In order to use the system, you must first logon with a valid:
		- User Account
		- password
- User Accounts are what distinguishes one's identity (and access rights) from another's
- User Accounts should be unique for each user

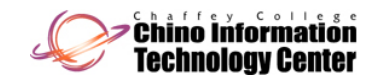

#### User Accounts

- Exception an account shared by multiple users, such as "Guest"
- There are two types of user accounts
	- Domain User Accounts
	- Local User Accounts
- Local User Accounts are separate and distinct from Domain User Accounts
	- User "Dilbert" as a Local User Account is separate from user "Dilbert" as a Domain User Account
		- access rights and privileges are treated independently

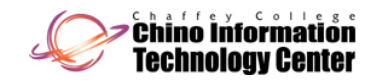

#### Domain User Accounts

- Provide access to network resources
	- Either on the Domain in which the User Account exists or a different Domain
		- access to resources in a different Domain will require a trust relationship between the Domains
			- depending on the Domain structure, this may be automatic with Active Directory

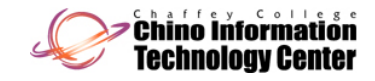

#### Domain User Accounts

- The resources can be located on different computers in a Domain
	- the computers must be running Windows NT (family) and must have membership in the Domain
- Users can generally authenticate (logon) from any computer in the Domain
- Exist only on Windows Server Domain Controllers
- Are stored on the Domain Controller in
	- – Active Directory (AD) (Windows Server 2000 and later versions of Server )
	- The SAM database (Windows NT Server)

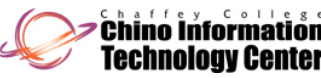

#### Local User Accounts

- Provide access to resources on the local computer only
- Users authenticate (logon) at the computer housing their Local User Account
- Exist on all computers running the following Operating **Systems** 
	- Windows 7, Windows Vista, Windows XP, Windows 2000 Professional, and Windows NT Workstation
	- $\mathcal{L}_{\mathcal{A}}$  Windows Server 2008, Windows Server 2003, Windows 2000 Server, and Windows NT Server acting as stand-alone or member Servers

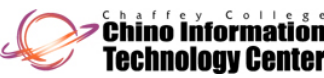

#### Local User Accounts

- Local User Accounts do **not** exist on Domain Controllers
- Are stored in the Security Accounts Manager (SAM) database on that computer
- Local User Accounts existing on different computers are treated separately
	- User "Dilbert" on computer "Dogbert" is separate from user "Dilbert" on computer "Catbert"
		- access rights and privileges are treated independently

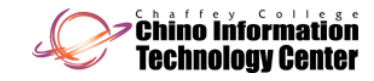

# **Groups**

- $\bullet$  Groups are a collection of (or contain)
	- User Accounts
	- **Other Groups** 
		- $\bullet\,$  Windows Active Directory Domains support multiple levels of nesting **<sup>1</sup>**
		- Windows NT Domains only supports a single level of nesting
	- Computer accounts
		- supported <u>only</u> on Active Directory Domains
	- Contacts
		- supported <u>only</u> on Active Directory Domains

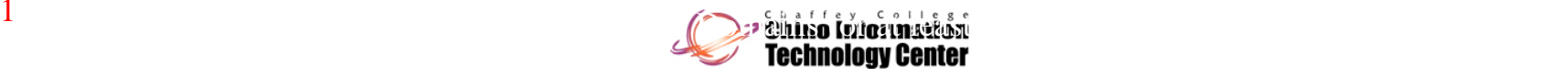

# **Groups**

- • Groups are used to
	- $-$  Manage user and computer access to shared resources
		- such as network shares, files, directories, printer queues, and Active Directory objects
	- Filter Group Policy settings
	- Create Email distribution lists
- **Groups are an administrative convenience**

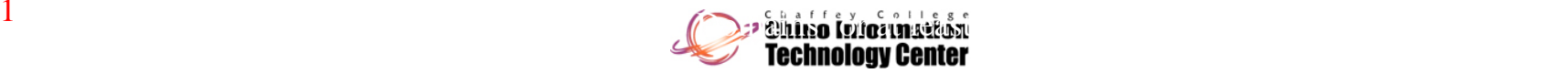

# Groups (continued)

- Users can be members of multiple Groups
	- $-$  There are issues with authentication and group  $\,$ policy settings when a user belongs to more than about 120 Grou ps in a Windows 2000 Domain (pre SP4)
- • Members receive the permissions that are given to **Groups**
- Common types of Groups that you may want to create include
	- $\mathcal{L}_{\mathcal{A}}$  Groups for departments within an organization
		- Engineering, Finance, Manufacturing, Marketing, Sales

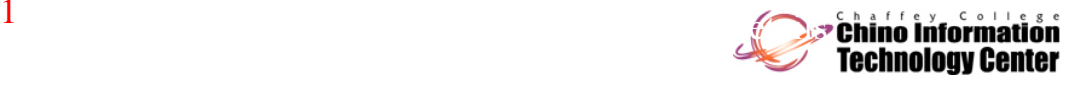

# Groups (continued)

- Groups for roles within an organization
	- Executives, Supervisors, Secretarial staff, Engineers, Hourly staff
- –Groups for users that use a common application
- A Group can contain no more than 5,000 members in an Active Directory Domain
	- This could be a problem in a "large" Domain because by default every user is a member of the "Domain Users" Group **1**
	- This limitation has been corrected in Windows Server 2003 & 2008 Domains that have been raised to Domain Functional Level "Windows Server 2003" or "Windows Server 2008"

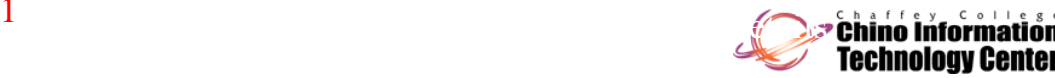

1

#### Groups Simplify Administration

•An example without the use of Groups

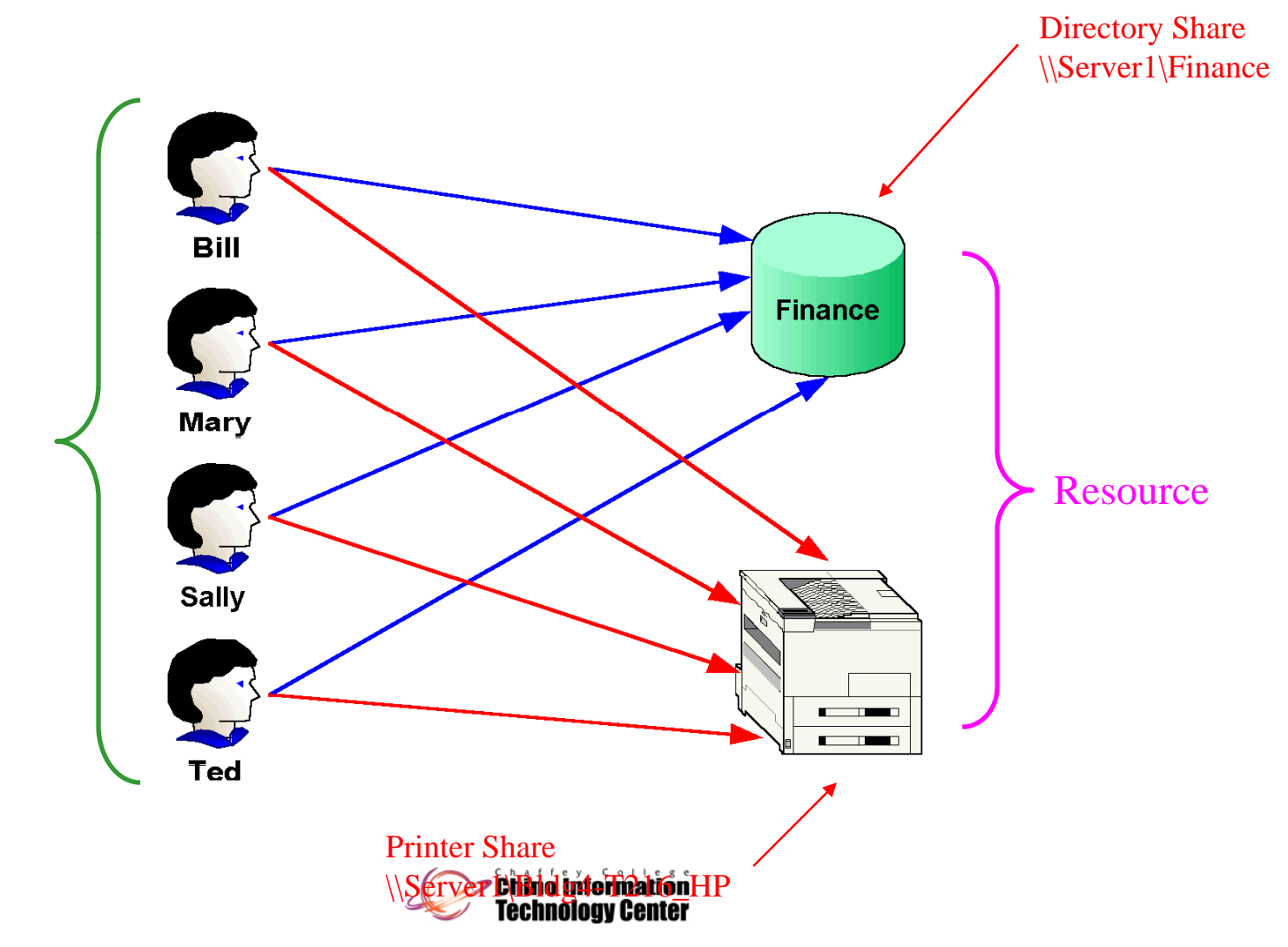

# Groups Simplify Administration (continued)

 $\bullet$ An example with the use of Groups

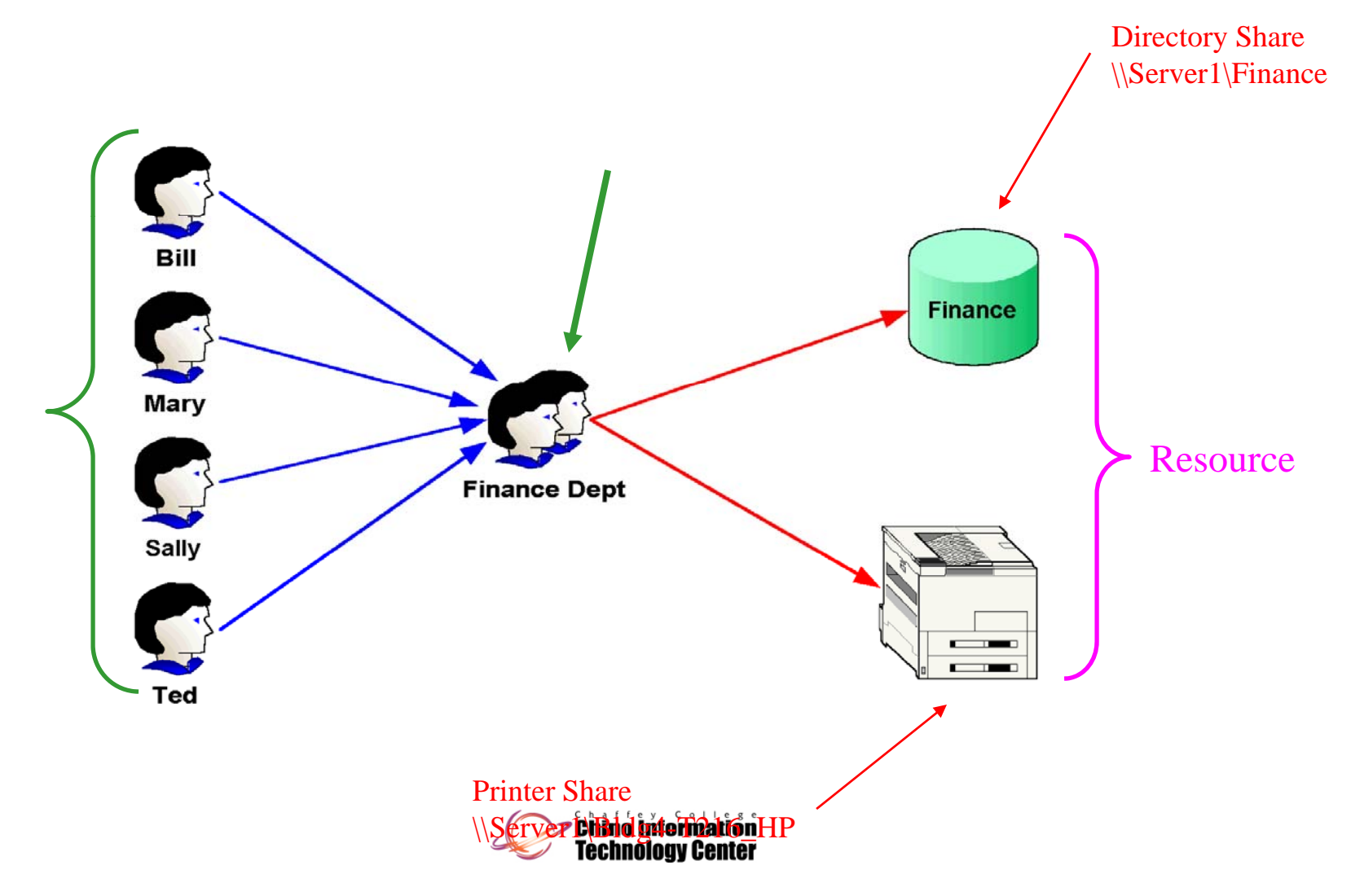

# Group Categories

- With Active Directory Domains, there are two categories of Groups
	- –Security Groups
	- –– Distribution Groups
		- this group category does not exist in Windows NT Domains
- **Security Groups**
	- Allow multiple users to be treated as a single administrative unit
		- for permissions (access rights) to objects, and user rights on the local computer

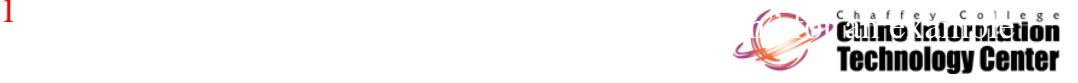

# Group Categories

 The Administrator associates the rights and permissions to a Group, and then "connects" the Group to one or more User Accounts **1**

#### • **Distribution Grou p s**

- Are used for application environments
	- such as an Email mailing list
- Membership in Distribution Groups does not affect your access rights to resources
- Was introduced with Windows 2000
	- are only supported in an Active Directory Domain environment

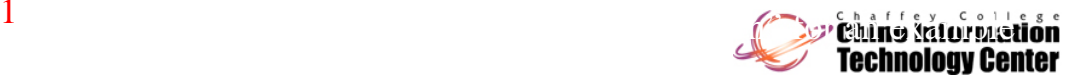

# Group Types

• The following types of Groups exist, each providing different scope (visibility)

#### –**Local Groups**

- $\bullet\,$  exist on all computers running Windows NT (family) except Domain Controllers
- limited in scope visible on the local computer only
- Local Groups are used primarily to support a non-Domain environment and provide the same functionality as Windows NT Local Groups
- $\bullet\,$  when the system is participating in a Domain, the Local Groups are used when a user logs onto the system locally (separate from the Domain)

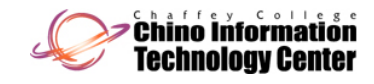

# Group Types

- $\bullet$  **Domain Local Groups**
	- exist <u>only</u> on Active Directory Domain Controllers
	- in a "**Windows 2000 mixed**" Domain Functional Level (Windows 2003),

or "**mixed mode mode**" Domain (Windows 2000)

- are visible only on the Domain Controllers within the Domain
- provide functionality similar to "Local Groups" on Windows NT
- in a "**Windows 2000 native**", "**Windows Server 2003**", or "**Windows Server 2008 2008**" Domain Functional Level (Windows 2008 and Windows 2003), or a "**native mode**" Domain (Windows 2000)
	- $-$  are visible on all computers within the Domain
	- may be nested

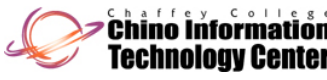

# Group Types (continued)

- The following types of Groups exist, each providing different scope (visibility)
	- – **Domain Global Groups**
		- exist <u>only</u> on Active Directory Domain Controllers
		- provide functionality similar to "Global Groups" on Windows NT
		- are visible on all computers within the Domain
		- are visible within the Active Directory "tree" (trusted Domains)
		- in a "**Windows 2000 native** " " , **Windows Server 2003** " , or "**Windows Server 2008**" Domain Functional Level (Windows 2008 and Windows 2003), or a "**native mode**" Domain (Windows 2000)

Global Groups may be nested

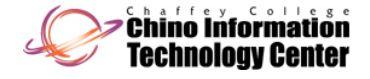

# Group Types (continued)

#### **Universal Groups**

- exist <u>only</u> on Active Directory Domain Controllers
	- when operating at "**Windows 2000 native**", "**Windows Server 2003**", or "**Windows Server 2008**" Domain Functional Level (Windows 2008 and Windows 2003), or a "**native mode**" Domain (Windows 2000)
- are stored in the "Global Catalog" within Active Directory
- are visible throughout the entire Active Directory "forest"
- Universal Groups may be nested
- Universal Groups generally have fewer membership restrictions than the other Groups

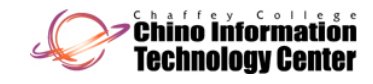

#### Rules for Accounts and Groups

- In a Domain environment
	- A Windows User Account (User logon name) can be from 1 to (about) 104 characters in length
	- – A "pre Windows 2000" user logon name must also be given **1**
		- $\bullet\,$  it is from 1 to 20 characters in length
		- by default it is set to the first 20 characters of the User logon name
		- this (possibly) alternate name must be unique throughout the Domain

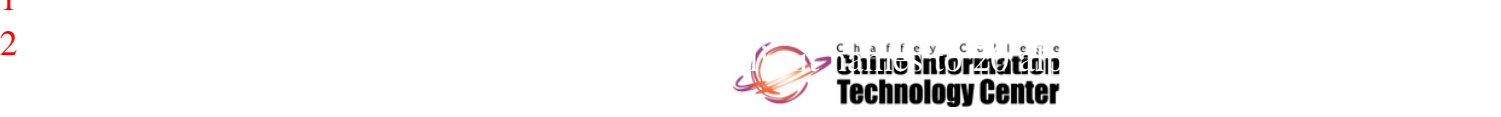

#### Rules for Accounts and Groups

- A Group name can be from 1 to 63 characters in length
	- User Account and Group names must be unique throughout the Domain
- In a non-Domain environment
	- A User Account can be from 1 to 20 characters in ,但是我们的人们都会有一个人的人,但是我们的人们都会有一个人的人,而且我们的人们都会有一个人的人,而且我们的人们都会有一个人的人,而且我们的人们也会有一个人的人 length

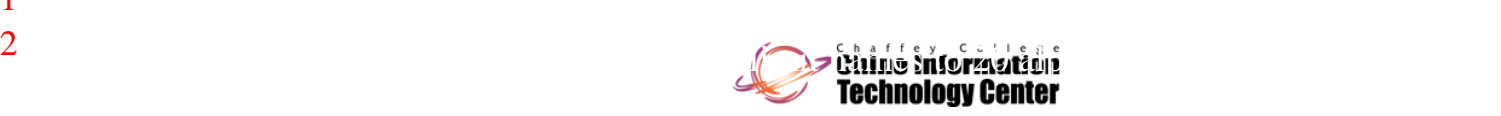

#### Rules for Accounts and Groups

- Local User Account and Group names must be unique on the computer
- User Account names can contain alphanumeric and "some" special characters
	- These include a period, underscore, hyphen, dollar sign, and space
	- – A Group name can be from 1 to 63 characters in length **2** length

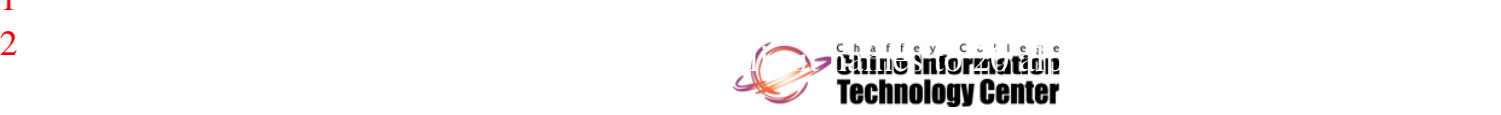

# Rules for Naming User Accounts

- The following list identifies the names of the attributes within <sup>a</sup> User object (account) and the scope within which that name must be unique
	- First name, initials, last name
		- no uniqueness requirement
	- $\mathcal{L}_{\mathcal{A}}$  Display name
		- no uniqueness requirement
	- Full name
		- must be unique within the container

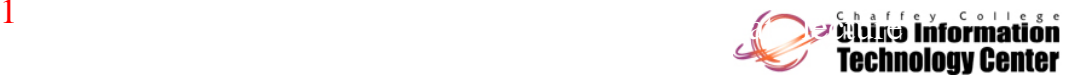

# Rules for Naming User Accounts

- User Principal Name (UPN) **1**
	- must be unique within the forest <sup>1</sup>
- – User logon name (pre-Windows 2000)
	- must be uni que within the Domain
- By default, the Full Name is set equal to the Display Name (but can be changed)
- By default, the Display name is generated by using the First name, initials, and last name
	- The Display name is the actual name displayed in most of the administrative tools

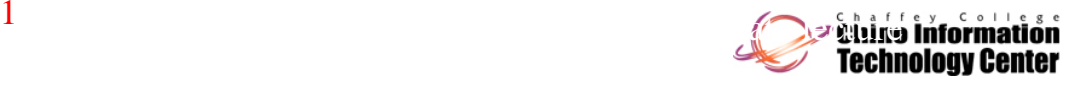

#### Built-in User Accounts

- $\bullet$  Windows NT family include two built-in User Accounts
	- this account has implicit access/rights/privileges to the configuration of the local computer
	- this account has access to the entire Domain if it is defined on a Domain Controller
	- the Administrator account is intended for the person who manages the local computer or Domain
	- with Windows Server 2008 and Windows Server 2003, this account can be disabled
	- $\bullet\,$  with Windows 7 and Windows Vista, this account <u>is disabled</u> (by default)
	- if this account is disabled, it can <u>only</u> be logged into by restarting the system into "Safe Mode"

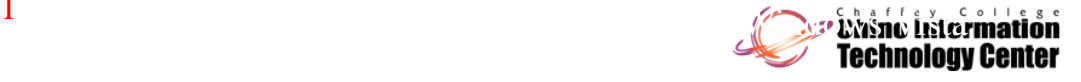

1

#### **Built-in User Accounts**

- $\bullet\,$  provides limited access to the computer and/or Domain
- access to specific objects will probably need to be explicitly allowed by the Administrator
- $\bullet\,$  this user account is <u>disabled</u> by default

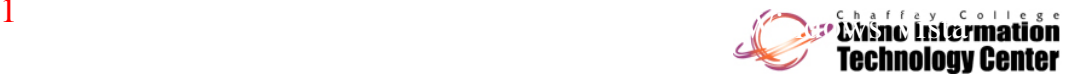

# Built-in User Accounts (continued)

- Windows Server 2008, Windows Server 2003, and Windows 2000 Server include additional User Accounts
	- – These User Accounts support specific features such as IIS and Terminal Server
	- Domain Controllers have additional User Accounts (e.g.: for key distribution)
- The built-in user accounts cannot be deleted
- The built-in user accounts **can** be renamed

1

- Most books recommend renaming the "Administrator" account for added security
- Unfortunately, this may provide a false sense of security **1**

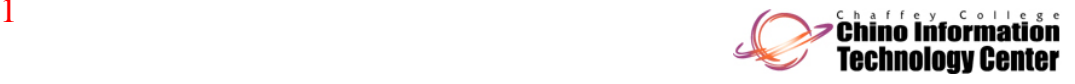

#### **Built-in Group Accounts**

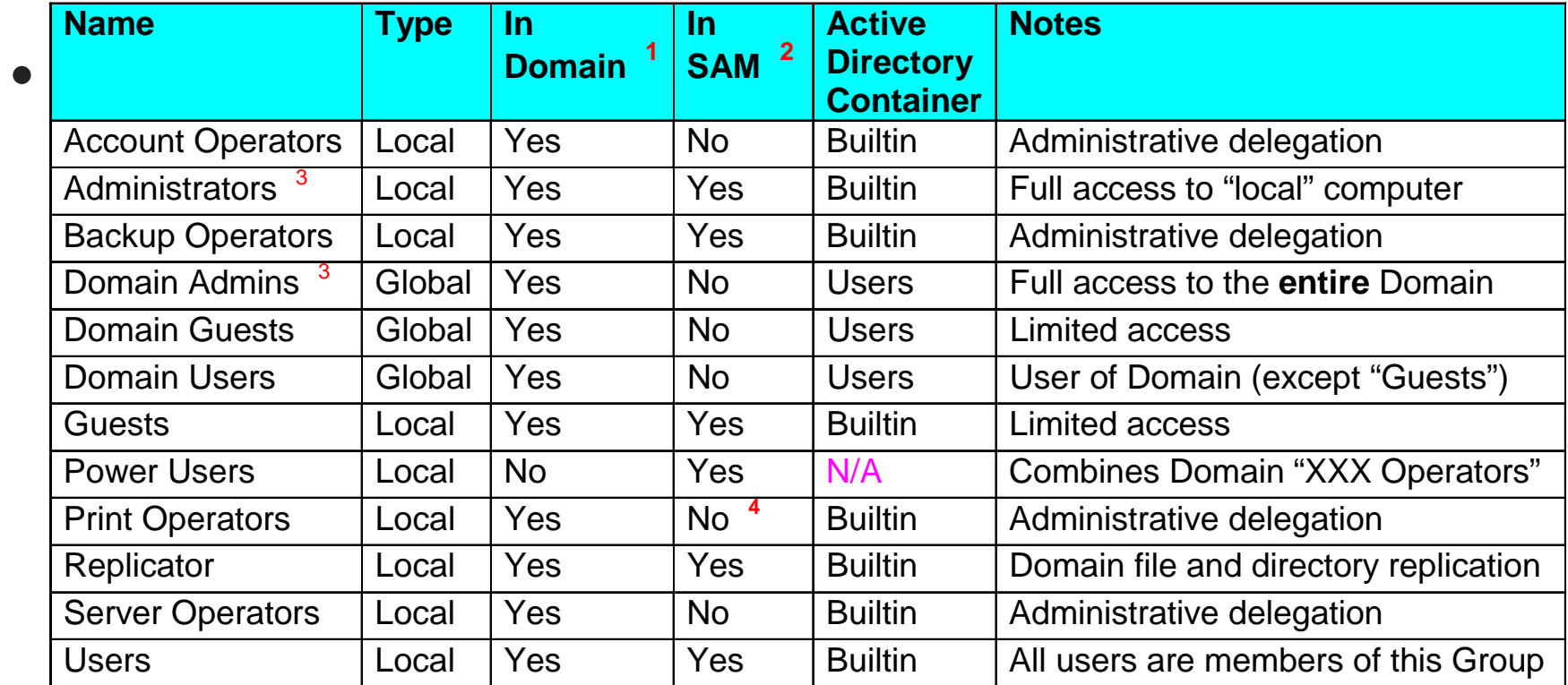

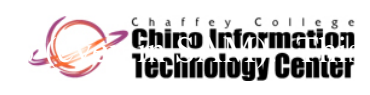

use with caution

- $\bullet$  Windows Server 2008, Windows Server 2003, Windows 7, Windows Vista, and Windows XP include the following Groups
	- Light green color means that it is defined <u>only</u> on Windows Server 2003 (and later)

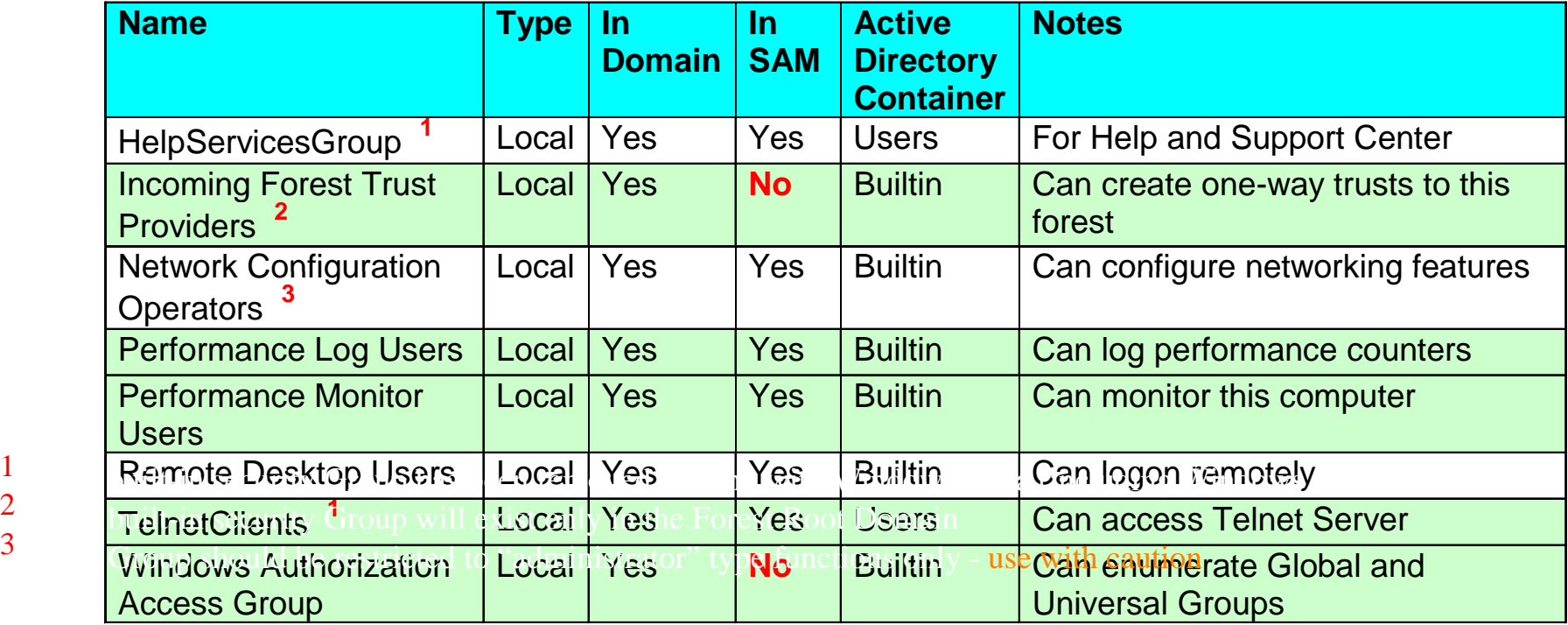

123

#### • Windows Server 2008, Windows 7, and Windows Vista

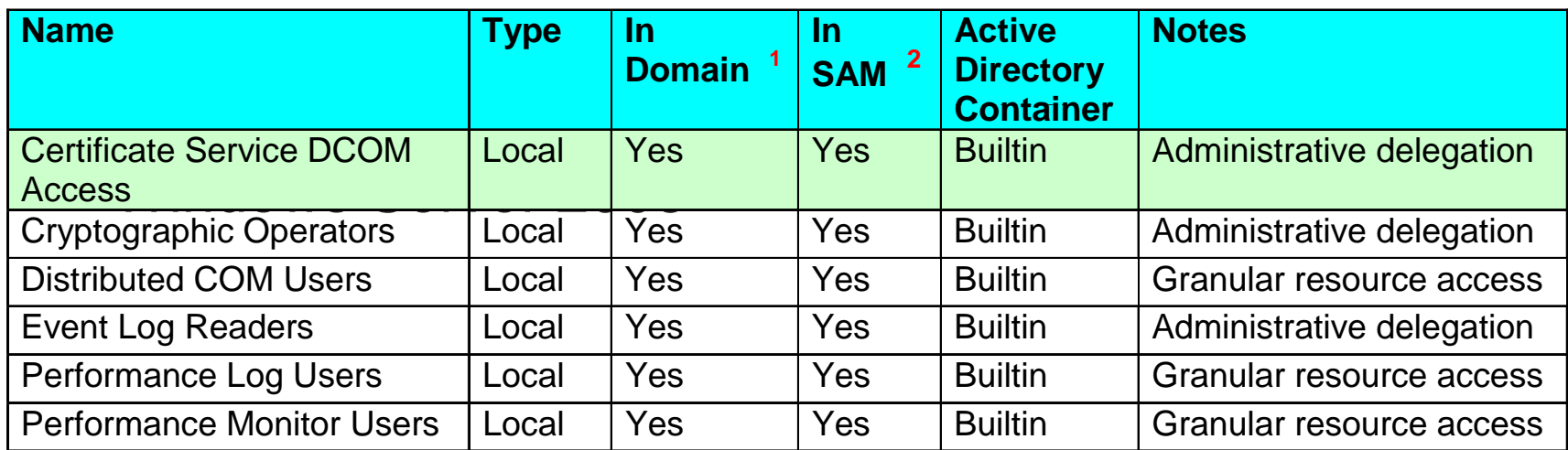

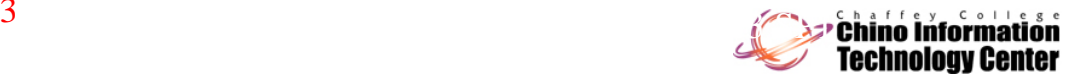

- • Windows Active Directory Domains include the following security Grou p s
	- This does not include group accounts for specific services (such as DNS, and RAS)
	- Light green color means that it is defined <u>only</u> on Windows Server 2008

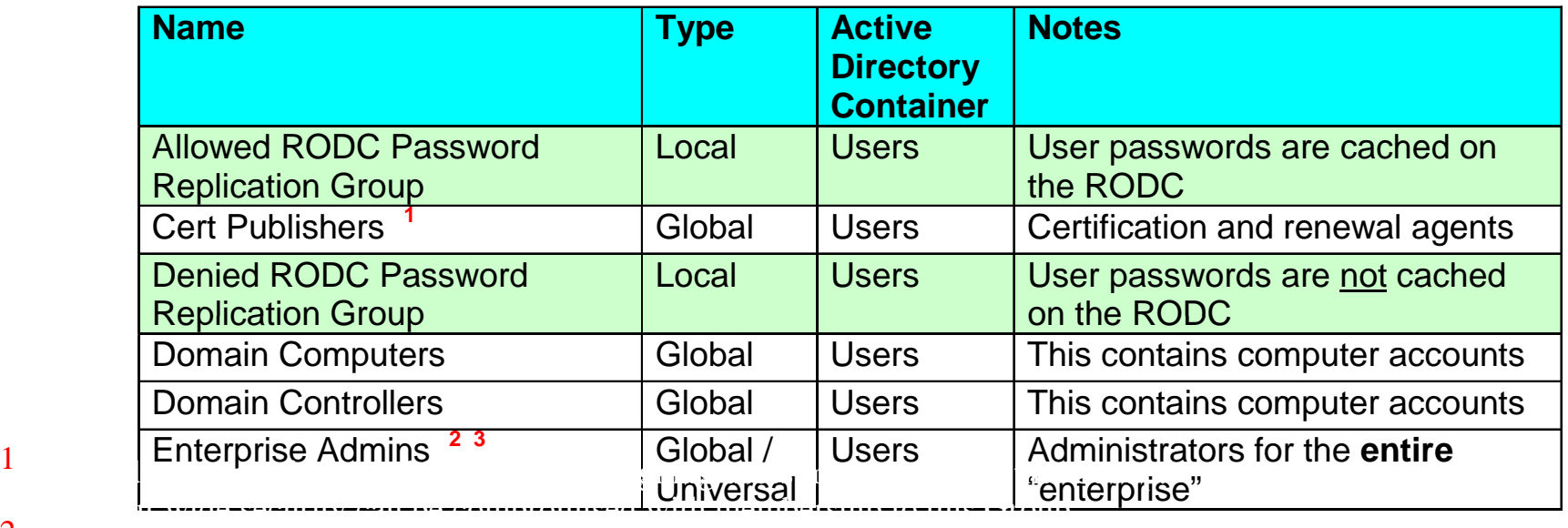

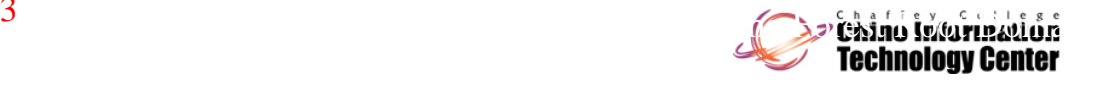

2 Considerable caution should be used in assigning users membership to this Group. 3

- • Windows Active Directory Domains include the following security Grou p s
	- This does not include group accounts for specific services (such as DNS, and RAS)
	- Light green color means that it is defined <u>only</u> on Windows Server 2008

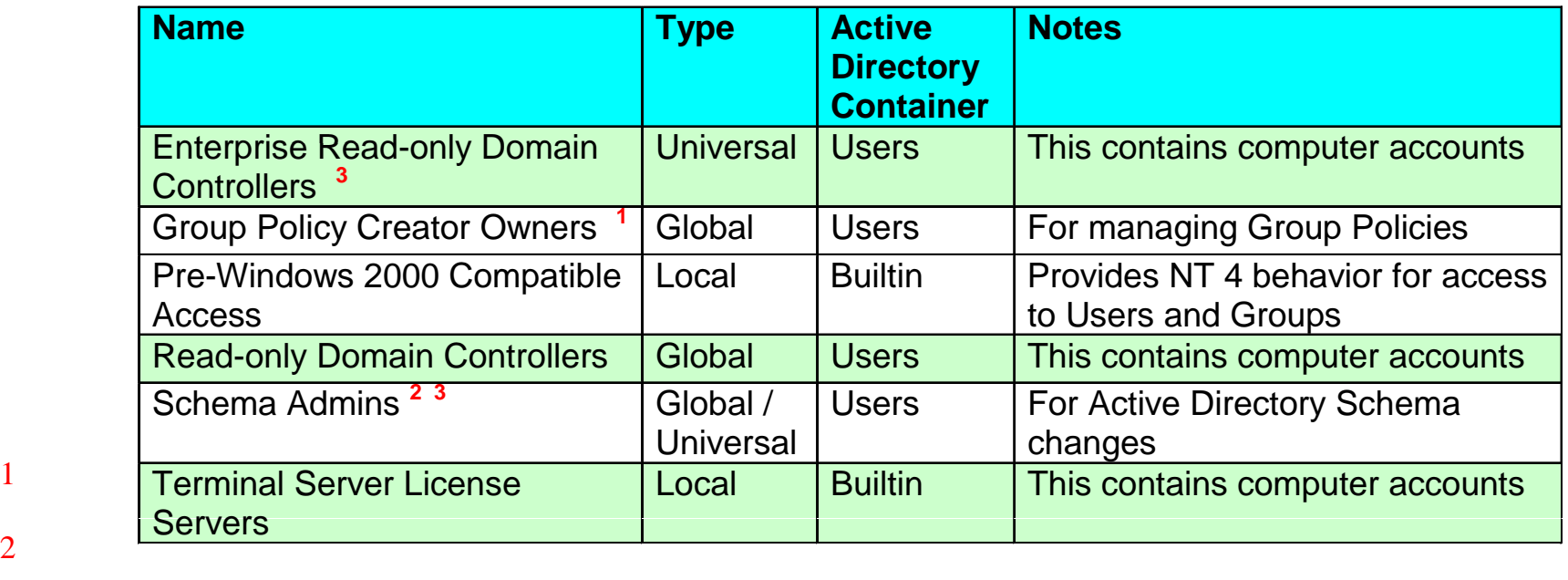

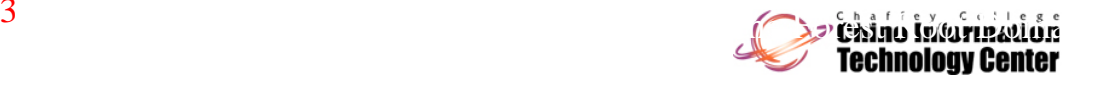

23

1

- $\bullet$ The built-in group accounts cannot be deleted
- $\bullet$ The built-in Global group accounts can be renamed in an Active Directory Domain
- $\bullet$ The built-in group accounts cannot be renamed on Windows NT
- The built-in Local group accounts

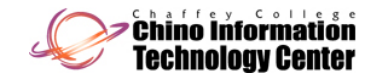

- Can be renamed on non-Domain Controller versions of Window 2000 (or later)
- Cannot be renamed in an Active Directory Domain
- Group names and Account names **must** be named differently on a local computer or within a Domain
	- A User Account named "Payroll" and a Group named "Payroll" cannot exist in the same "context" at the same time

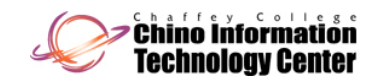

# User Rights

- Apply to the entire computer as a whole
- Are generally unique to the local computer
	- User Rights defined in an Active Directory Domain environment can supercede local User Rights
- $\bullet$  Provide the ability for a user to do specific actions on the local computer
	- If you don't have the right to perform an action, you are unable to do so

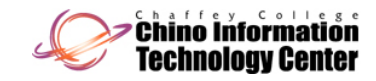

# User Rights

- With Windows 2000 (and later) there are a specific set of rights that start with "Deny"
	- these take priority over the same rights that do not start with "Deny"
- User Rights are also known as privileges
- Windows 2000 (and later) define approximately 32 individual "rights"
	- – Not all of the User Rights are visible through the user interface

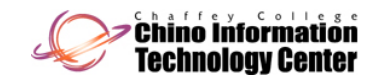

### User Rights (continued)

- $\bullet$  User Rights that are important to know at this time
	- $-$  Allow Log on locally (Windows Server 2003 and later- including Windows Vista) *Lo g y on locally* (Windows XP, Windows 2000, and Windows NT)
		- without this right, you cannot logon interactively to the local computer
		- this right is restricted to "Administrators and Operators" on Domain Controllers
		- this right is enabled for all users (<u>except</u> Guest) on non - Domain Controllers running
			- Windows Server 2008 and Windows Server 2003
			- Windows 2000 Server and Windows NT Server
- $\bullet$  this right is enabled for all users on the following systems The "Power Users" security Group has been removed from "Shut down the system" in Windows Server 2008

# User Rights (continued)

– Windows 7, Windows Vista, Windows XP, Windows 2000, Windows NT

#### *Shut down the system*

- without this right, you cannot shutdown the system
- this right is restricted to "Administrators and Operators" on Domain Controllers
- this right is restricted to Administrators, Backup Operators, and Power Users **<sup>1</sup>** on
	- Windows Server 2008 and Windows Server 2003
	- Windows 2000 Server and Windows NT Serve r
- $\bullet\,$  this right is enabled for  $\underline{\mathsf{all}}$  users on the following systems
	- Windows 7, Windows Vista, Windows XP, Windows 2000, Windows NT

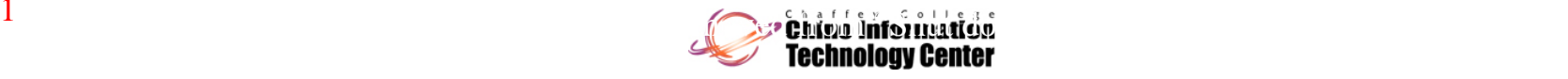

#### Password Policy

#### $\bullet$ **Security Settings -> Account Policies -> Password Policy**

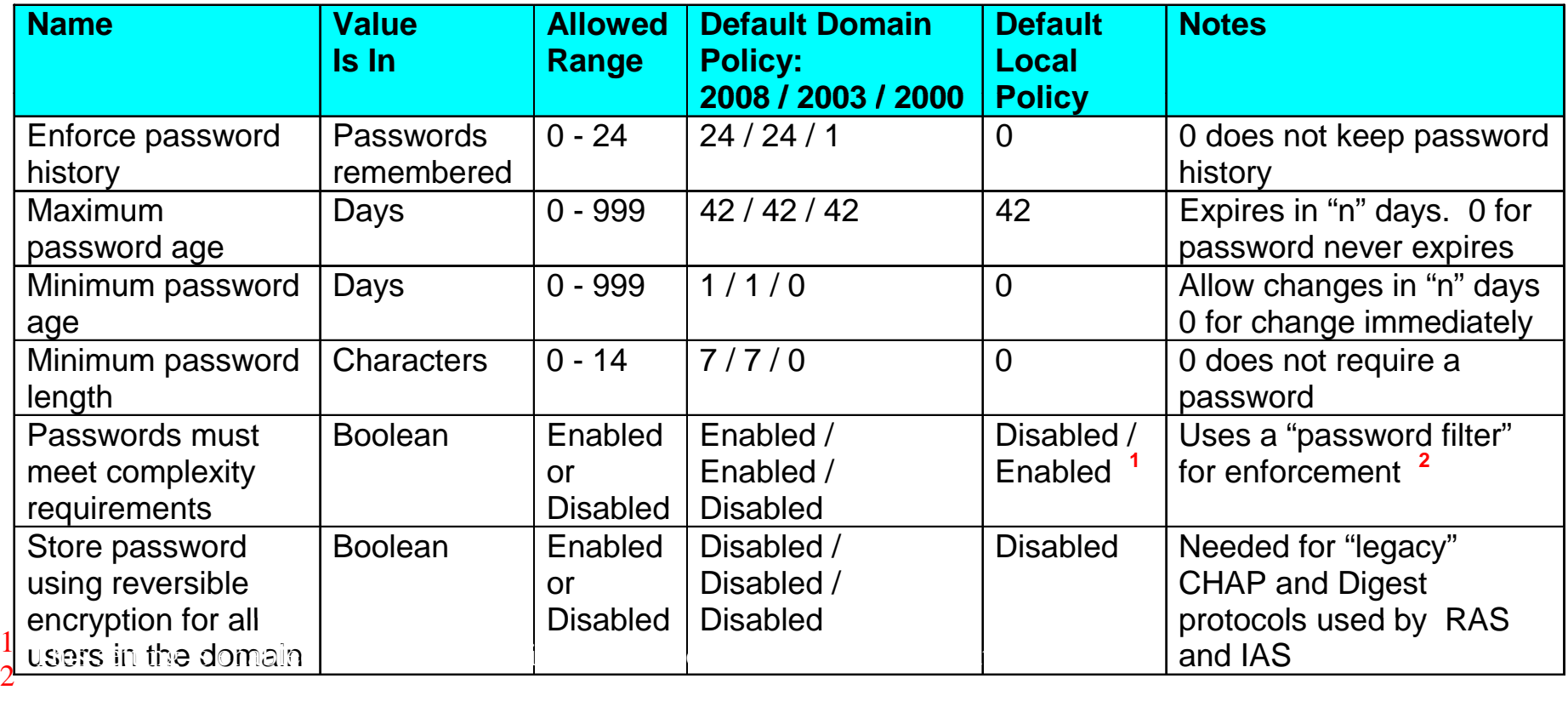

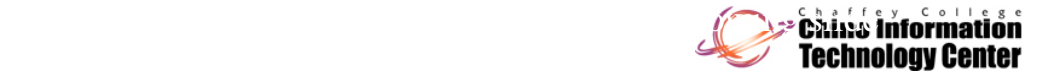

## Password Policy (continued)

- When the "**Passwords must meet complexity requirements**" option is enabled, user passwords must meet the following requirements:
	- **The p g assword is at least six characters lon**
	- **The password contains characters from three of the following five categories:**
		- $\bullet\,$  English uppercase characters (A Z)
		- English lowercase characters (a z)
		- base 10 digits (0 9)
		- non-alphanumeric (for example: !, \$, #, or %)
		- Unicode characters not visible on the keyboard
		- $\bullet\,$  the character is entered by simultaneously holding down the **ALT** key while entering three numeric digits (**ddd**) from the numeric keypadCarino information

## Password Policy (continued)

- **The password does not contain three or more characters from the user s' account name**
	- if the account name is less than three characters long, then this check is not performed
	- the following characters are treated as delimiters that separate the name into individual tokens:
		- commas, periods, dashes/hyphens, underscores, spaces, pound-signs and tabs
	- for each token that is three or more characters long, that token is searched for in the password
		- if it is present (even as a substring), the password change is rejected
	- all of these checks are case insensitive

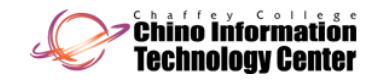

#### Account Lockout Policy

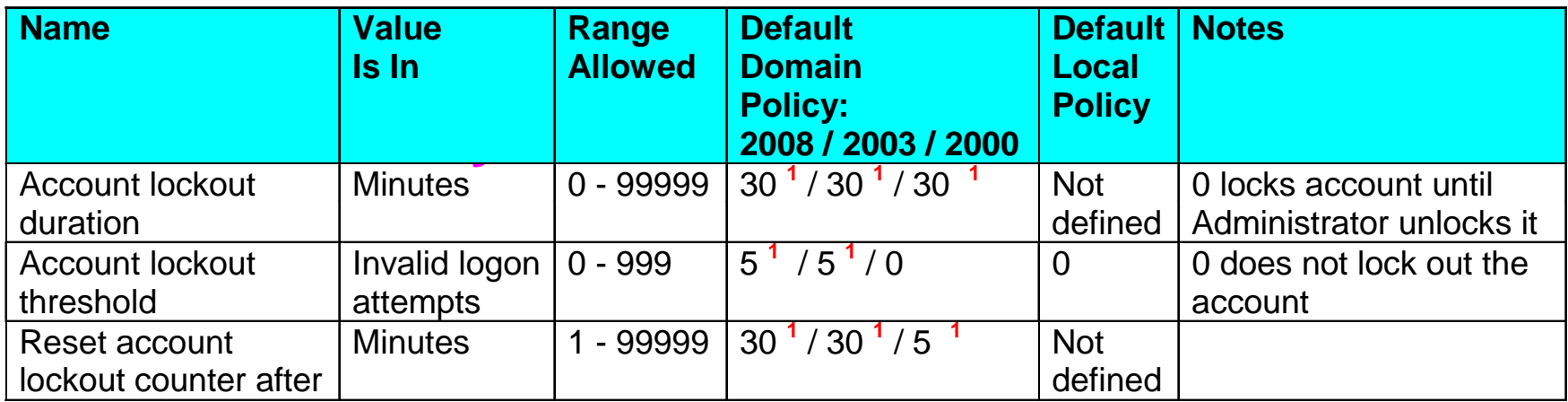

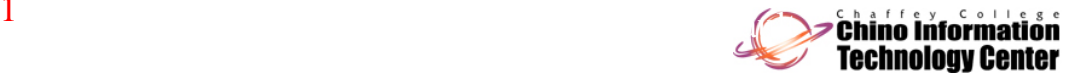

#### Kerberos Policy

#### $\bullet$ **Security Settings -> Account Policies -> Kerberos Policy 1**

– These policies are listed for completeness sake, and should generally be left "as is"

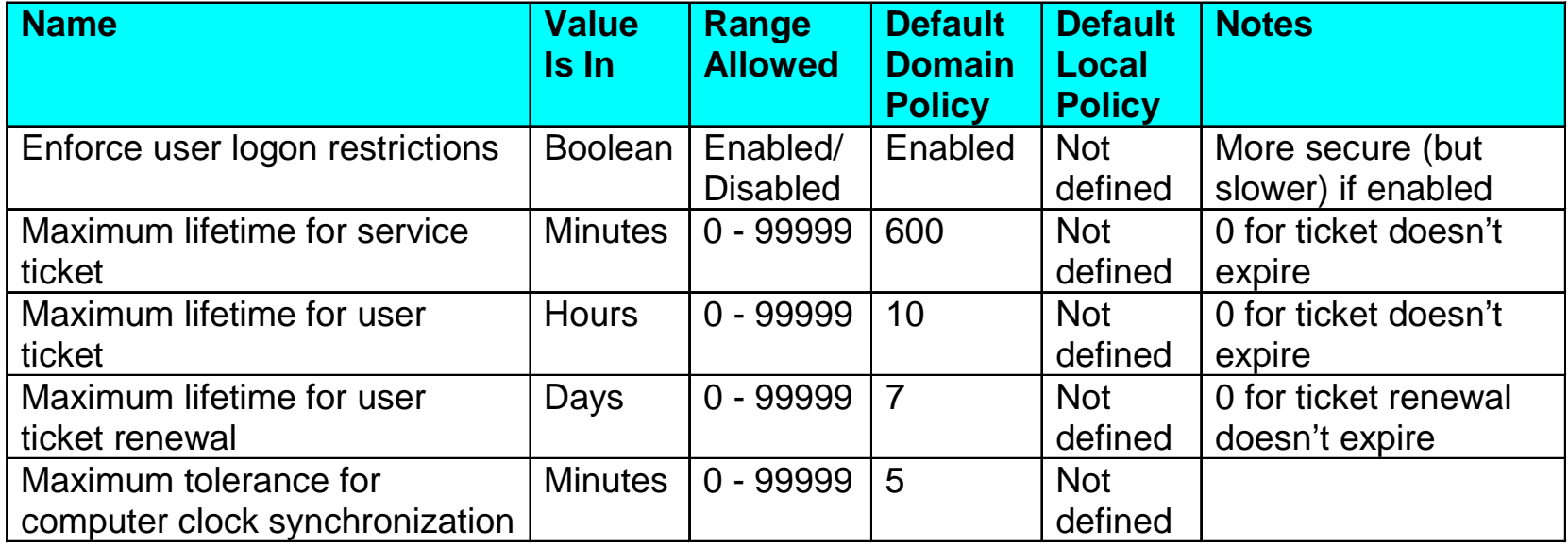

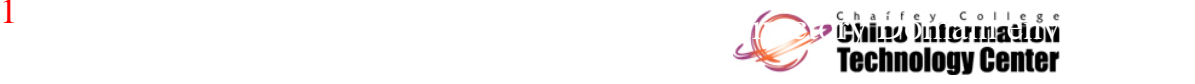

#### Account Policies Notes

- In an Active Directory Domain environment, the policies are applied in the following sequence (the ones listed last take precedence over those listed first if there are "conflicts")
	- $\mathcal{L}_{\mathcal{A}}$ Local Security Settings
	- $\mathcal{L}_{\mathcal{A}}$ Domain Security Policy
	- Domain Controller Security Policy
		- this applies only to the Domain Controllers within the Domain
- In an Active Directory Domain environment, the "Account Policies" are only in effect at the Domain level

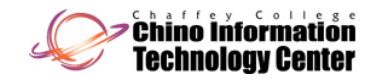

#### Account Policies Notes

- They have no effect at Organizational Units within the Domain
- – They are (usually) configured in the "Default Domain Polic y "
- With Windows Server 2008 Domains operating at "Windows Server 2008" Domain Functional Level
	- The "Account Policies" can be applied at a granular level
		- this means different users can have different policies on the same Domain

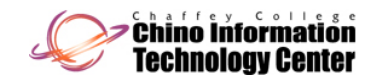

#### Account Policies Notes

- Note that by default the "Account Policies" behavior operates at the Domain level
- Refer to the Resources slide "Microsoft Windows Server 2008 resources" for details

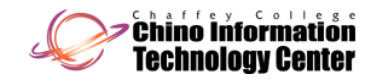

- Password policies apply for **all** users on the Domain or local computer
	- – **Exception** - a User Account with the "Password Never Expires" option enabled
		- however, when the password is changed for this user, the following Password Policies must be met (this includes the "Administrator" account )
			- if the "**Password must meet complexity requirements**" policy is enabled, the password must meet this re quirement
			- the password length must be at least as long as the "**Minimum password length**" policy

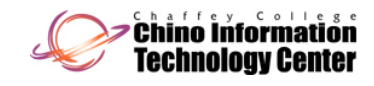

- With Windows Server 2008 and Windows Server 2003, the "Administrator" user account can be disabled
	- – This circumvents hackers from being able to continually "guess" the password
	- If this account is disabled, it can only be logged into by re-starting the system into "Safe Mode"
- With Windows 7 and Windows Vista, the "Administrator" user account <u>is</u> disabled by default
	- $\mathcal{L}_{\mathcal{A}}$  Unless explicitly overridden via an unattended installation

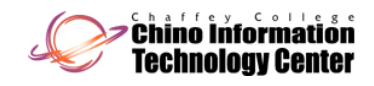

- With Windows XP and later, you cannot access any user account over a network that has a blank password (or no password) **1**
	- Although not recommended, it is possible to change this behavior by changing the "Security Option"
		- **Accounts: Limit local account use of blank passwords to console logon only <sup>1</sup>**
			- this option can be "*Enabled*" (the default) or "*Disabled*" (to turn off the behavior)

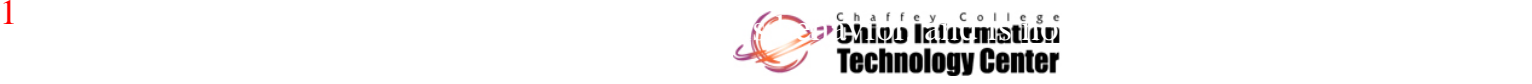

- The Account Lockout policy applies to all user accounts except Administrator
	- The "Administrator" User Account cannot be locked out via a "denial of service" attack with an interactive logon
	- The "Administrator" User Account can be locked out with the "passprop" utility
		- this utility is limited to the Domain's "Administrator" account
			- remote logon (access to "share") will be locked out
			- interactive logons to non-Domain Controllers will be locked out

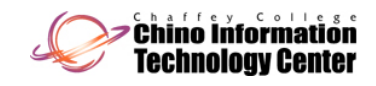

- Domain Controllers are exempt
	- to guard against a hacker's "denial of service" attack
- the "passprop" utility is provided with the Windows 2000 Resource Kit (but not 2008/2003)
- The functionality of "passprop" has been integrated into Windows XP (and later)
	- $\bullet\,$  specifically, the Administrator account can be locked when access is done over a network
		- but not interactively
	- this is from observed behavior (and is not documented by Microsoft)

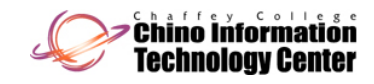

## Managing Users and Groups

- User and Group accounts are managed with the Microsoft Management Console Snap-in
	- – **Start Menu -> Programs -> Administrative Tools ->**

#### **Active Directory Users and Computers**

- used in an Active Directory Domain environment
- available (by default) on Domain Controllers
- select the appropriate Domain and/or Organizational Unit (OU) in the tree view

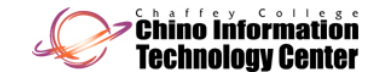

## Managing Users and Groups

- **Start Menu -> Programs -> Administrative Tools -> Computer Management <sup>&</sup>gt;**
	- primarily used in a non-Domain environment
	- available on all Windows 7, Windows Vista, Windows XP, and Windows 2000 Professional computers
	- available on Windows 2008 Server, Windows 2003 Server, and Windows 2000 Server
		- only when configured as a member Server
	- select the "Local Users and Groups" tree

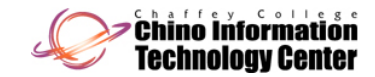

# Managing Account Policies

- $\bullet$  Account Policies are managed with the Microsoft Management Console Snap-in
	- – On Domain Controllers (Windows Server 2003 and Windows 2000 Server )
		- **Start Menu -> Programs -> Administrative Tools -> Domain Security Policy**
			- policies apply to the Domain as <sup>a</sup> whole
			- select the "Security Settings -> Account Policies" tree for account policies
			- select the "Security Settings -> Local Policies -> User Rights Assignment" tree for user rights
		- **Start Menu -> Programs -> Administrative Tools -> Domain Controller Security Policy**

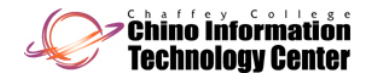

## Managing Account Policies

- policies apply to to all the Domain Controllers within the Domainthe contract of the contract of the contract of the contract of the contract of the contract of the contract of
- this replaces the functionality offered by "Local Security Policy" on non-Domain Controllers
- select the "Security Settings -> Account Policies " tree for account policies
- select the "Security Settings -> Local Policies -> User Rights Assignment" tree for user rights

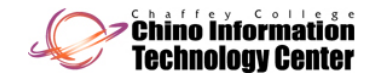

## Managing Account Policies

- On Windows Server 2008, Member Servers (non-Domain Controllers), and Windows 7/Vista/XP/2000 Professional
	- **Start Menu -> Programs -> Administrative Tools -> Local Security Policy**
		- select the "Local Policies -> User Rights Assignment" tree
		- select the "Account Policies" tree for password or lockout policies

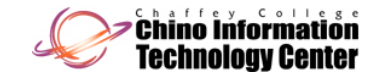

# Security ID (SID)

- A Security Identifier (SID) is part of the security descriptor
	- – Windows NT family protect objects with a security descri pto r
- A SID is used to uniquely identify the following types of objects
	- User Account
	- –**Group**
	- Computer Name
	- Domain

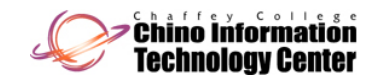

# Security ID (SID)

- Service (Windows Server 2008, Windows 7, and Windows Vista)
- All User Accounts and Groups have a unique SID
	- – $-$  The algorithm Windows NT family uses to generate a SID is designed to never duplicate (even across Domains and other stand-alone computers)
		- a given SID value is universally unique and will in theory never recycle

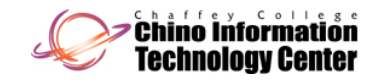

# Security ID (SID)

- This means that if you create User Account "Bozo " , delete User Account "Bozo " , and recreate User Account "Bozo", the SID will be different
	- this is by design to "protect" the integrity of permissions and rights
	- the SID is placed on the object, not the name
- $\bullet$ Renaming an object will not change the SID

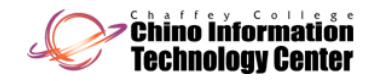

# Security ID (SID) (continued)

- The following is an example of a SID (in textual representation)
	- –S-1-5-21-917267712 917267712 -1342860078 1342860078 -1792151419 1792151419 -500
- This would be a SID for the "Administrator" User Account
- The blue portion varies from computer to computer, and Domain to Domain
- The "-500" is the RID (relative id), and is hard-wired for "Administrator"

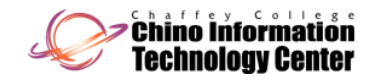

# Security ID (SID) (continued)

- $\bullet$  Renaming the "Administrator" User Account for additional security may be futile
	- This is because programs can easily query Windows NT family and obtain both the SID values and their names
	- $\mathcal{L}_{\mathcal{A}}$  Widely available tools can easily "discover" the true Administrator account
		- $\bullet\,$  these tools can generally be run by any user who has access to the computer and/or Domain

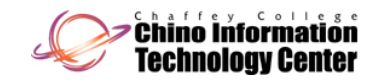